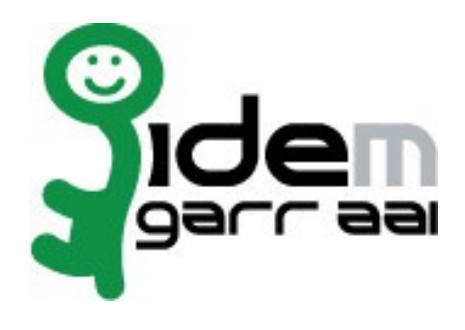

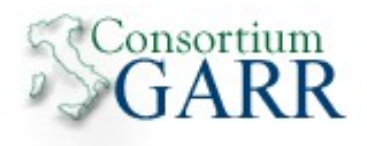

# **Installazione SimpleSAMLphp Identity Provider su Debian-Linux + Upgrade**

# **28 Gennaio 2015**

**Autore: Marco Malavolti**

# Indice generale

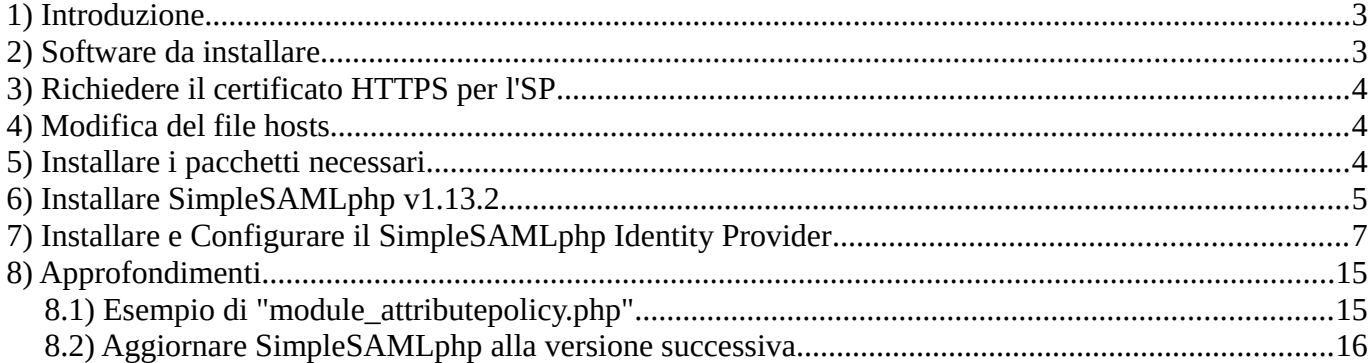

#### **1 Introduzione**

Questo documento ha lo scopo di guidare l'utente nell'installazione di un Identity Provider SimpleSAMLphp su Debian Linux.

# **2 Software da installare**

- openssl
- $\bullet$  ntp
- $\bullet$  nmap
- apache2
- curl
- cron
- $\bullet$  git
- $php5$  ( $>=5.3$ )
- php5-mcrypt
- php5-ldap
- $\bullet$  vim

# **3 Richiedere il certificato HTTPS per l'SP**

- a) In linea con le **specifiche tecniche** della Federazione IDEM è necessario installare sulla por- ta 443 un certificato rilasciato da una CA riconosciuta. All'interno della comunità GARR è attivo il servizio di rilascio certificati server denominato **TCS** (TERENA Certificate Service). La caratteristica dei certificati TCS è quella di essere emessi da una CA commerciale che nello specifico consiste in **COMODO CA**.
- b) L'elenco delle organizzazioni presso le quali il servizio TCS è già attivo è disponibile in <https://ca.garr.it/TCS/tab.php>
- c) Se il servizio non fosse ancora attivo presso la vostra organizzazione è possibile contattare GARR Certification Service per avviare il procedimento di attivazione  $(e$ -mail a garr-ca $(\omega)$ garr.it)
- d) Per generare una richiesta di certificato seguire le istruzioni suggerite nelle pagine di docu- mentazione TCS [\(https://ca.garr.it/TCS/doc\\_server.php\)](https://ca.garr.it/TCS/doc_server.php)

Le richieste di certificato devono essere inviate ai referenti TCS presenti nella vostra orga- nizzazione (denominati Contatti Amministrativi TCS). Per conoscere i nomi dei Contatti Amministrativi nominati all'interno del vostro Ente inviare una mail di richiesta a garr-ca@garr.it

#### **4 Modifica del file hosts**

Aggiungere al file **/etc/hosts** l'IP, il FQDN e l'Hostname della macchina

scelta per ospitare l'Identity Provider di SimpleSAMLphp:

```
127.0.1.1 ssp-idp.domain.it ssp-idp
```
#### **5 Installare i pacchetti necessari**

- a) sudo apt-get install apache2 openssl ntp nmap vim php5 php5-mcrypt php5-ldap curl git cron
- b) Aprire le seguenti porte sul/sui firewall:
	- 1)  $443$   $\Rightarrow$  HTTPS (da e verso la rete internet)
	- 2)  $389$   $\Rightarrow$  LDAP (da e verso il server LDAP)
	- 3) 22 => SSH (da e verso l'esterno se vi vuole un controllo remoto)
- c) Verificare che sia attivo apache2 e che faccia comparire la pagina "**It Works!**" da **http://ssp-idp.domain.it** o da **http://127.0.1.1**.

#### **6 Installare SimpleSAMLphp v1.13.2**

- 1) Acquisire i privilegi di ROOT:
	- sudo su -
- 2) Scaricare l'ultima versione del framework SimpleSAMLphp:
	- cd /opt/
	- wget https://simplesamlphp.org/res/downloads/simplesamlphp-1.13.2.tar.gz
	- tar xzf simplesamlphp-1.13.2.tar.gz
	- mv simplesamlphp-1.13.2 simplesamlphp
- 3) Scaricare la Catena di Terena per la validazione del certificato HTTPS della macchina:
	- wget https://ca.garr.it/mgt/Terena-chain.pem -O /root/certificates/Terenachain.pem
- 4) Modificare il file **/etc/apache2/sites-available/default-ssl** e aggiungere quanto **evidenziato**:

```
 DocumentRoot /var/www
 Alias /simplesaml /opt/simplesamlphp/www
 ...
 # Possible values include: debug, info, notice, warn, error, crit,
 # alert, emerg.
 LogLevel debug
 ...
 SSLEngine on
 SSLProtocol all -SSLv2 -SSLv3
 SSLCipherSuite ALL:!aNULL:ADH:!eNULL:!LOW:!EXP:RC4+RSA:+HIGH:!MEDIUM
 ...
 SSLCertificateFile /root/certificates/cert-server.pem
 SSLCertificateKeyFile /root/certificates/key-server.pem
 ...
 SSLCertificateChainFile /root/certificates/Terena-chain.pem
```
5) Modificare il file **/etc/apache2/ports.conf** come segue (per impedire l'ascolto della porta 80):

```
 #NameVirtualHost *:80
 #Listen 80
```
6) Assegnare i giusti permessi alla cartella dei file di LOG di SimpleSAMLphp: chown www-data /opt/simplesamlphp/log

- 7) Modificare il file **/opt/simplesamlphp/config/config.php** come segue:
	- a) Attivare la validazione dei metadati XML secondo gli schemi da loro indicati: 'debug.validatexml' => **TRUE**,
	- b) Attivare la modalità di DEBUG per registrare tutti i messaggi che vengono scambiati durante la trasmissione da IDP a SP e viceversa:

```
'debug' => TRUE,
....
'logging.level' => SimpleSAML_Logger::DEBUG,
'logging.handler' => 'file',
```
(in questo modo i log verranno salvati nella cartella "**/opt/simplesamlphp/log/**" come stabilito dal file config.php)

c) Impostare la password dell'amministratore della pagina di SimpleSAMLphp (la si può generare con il comando `**php /opt/simplesamlphp/bin/pwgen.php**`):

'auth.adminpassword' => '**{SSHA256}4c7N6k/2kHnY...LB0BxNA==**',

d) Generare una stringa casuale per il '**secretsalt**' con il comando:

```
tr -c -d '0123456789abcdefghijklmnopqrstuvwxyz' </dev/urandom | dd bs=32 
count=1 2>/dev/null ; echo
```
e inserirla nel '**secretsalt**':

```
'secretsalt' => '869499p6ysve1iezf86h09zd6iwjuwz8',
```
e) Completare con le informazioni riguardanti il Contatto Tecnico responsabile dell'IdP:

```
'technicalcontact_name' => 'Technical Contact',
```

```
'technicalcontact_email' => 'system.support@email.com',
```
f) Settare la giusta Timezone:

'timezone' => '**Europe/Rome**',

g) Impostare la propria lingua di default:

'language.default' => '**it**',

- h) Commentare tutto il "**authproc.idp**" e il "**authproc.sp**"
- 8) Attivare il modulo SSL, Riavviare Apache2:
	- cd /etc/apache2/mods-available/
	- a2enmod ssl
	- cd /etc/apache2/sites-available/
	- a2ensite default-ssl
	- service apache2 restart
- 9) Provare ad accedere a **https://ssp-idp.domain.it/simplesaml**

### **7 Installare e Configurare il SimpleSAMLphp Identity Provider**

- 1) Creare un Certificato self-signed, valido 30 anni, con OpenSSL (SimpleSAMLphp non supporta con i certificati DSA, ma solo quelli RSA):
	- mkdir /opt/simplesamlphp/cert ; cd /opt/simplesamlphp/cert
	- openssl req -newkey rsa:2048 -new -x509 -days 10950 -nodes -out server.crt -keyout server.pem
- 2) Configurare SimpleSAMLphp per prelevare i Metadati della Federazione IDEM a intervalli regolari:
	- a) Abilitare il modulo CRON per l'esecuzione del download dei Metadati di IDEM a intervalli regolari:
		- cd /opt/simplesamlphp/
		- touch modules/cron/enable
		- cp modules/cron/config-templates/\*.php config/
	- b) Abilitare il modulo METAREFRESH per il download ed il parsing corretto dei Metadati di IDEM:
		- cd /opt/simplesamlphp/
		- touch modules/metarefresh/enable
		- cp modules/metarefresh/config-templates/\*.php config/
	- c) Testare il corretto funzionamento del METAREFRESH:
		- cd /opt/simplesamlphp/modules/metarefresh/bin
		- ./metarefresh.php -s http://www.garr.it/idem-metadata/idem-test-metadatasha256.xml > metarefresh-test.txt
	- d) Se l'output uscente produce errori contattare IDEM: [idem-help@garr.it](mailto:idem-help@garr.it)
	- e) Modificare il file di configurazione del modulo CRON vim **/opt/simplesamlphp/config/module\_cron.php** come segue:

```
 $config = array (
 /* Il valoreCASUALEsegreto
  * può essere generato con lo stesso comando usato 
  * per il secretsalt
  */
    'key' => 'valoreCASUALEsegreto',
   'allowed_tags' => array('daily', 'hourly', 'frequent'),
   'debug message' => TRUE,
    'sendemail' => FALSE,
 );
```
f) Accedere alla pagina come Amministratore di SimpleSAMLphp:

**https://ssp-idp.domain.it/simplesaml/module.php/cron/croninfo.php**

g) Copiare l'esempio di file crontab che compare a video e incollarlo nel proprio con: crontab -e

modificando l'ultima riga in:

```
# Esegui cron: [frequent]
*/30 * * * * curl --silent "https://ssp-idp.domain.it/simplesaml/modu-
le.php/cron/cron.php?key=valoreCASUALEsegreto&tag=frequent" > /dev/null 
2>&1
```
h) Modificare il file di configurazione del modulo METAREFRESH **vim /opt/simplesamlphp/config/config-metarefresh.php** come evidenziato:

```
$config = array( 'sets' => array(
        'idem' => arrav(
           'cron' => array('hourly'),
             'sources' => array(
               array(
                'src' => 'http://www.garr.it/idem-metadata/idem-test-meta-
data-sha256.xml',
                 'validateFingerprint' => 
'2F:F8:24:78:6A:A9:2D:91:29:19:2F:7B:33:33:FF:59:45:C1:7C:C8',
                 'template' => array(
                  'tags' => array('idem'),
                  'authproc' => array(
                  51 \Rightarrow \arctan(\theta) 'class' => 'core:AttributeMap', 'oid2name'),
\sim ), the state of \sim ), the state of \sim ),
                ),
               ),
               'expireAfter' => 60*60*24*5, // Maximum 5 days cache time
               // Il seguente PATH punta a /opt/simplesamlphp
               'outputDir' => 'metadata/idem-federation/',
\sqrt{2} * Which output format the metadata should be saved as.
               * Can be 'flatfile' or 'serialize'.
               * 'flatfile' is the default.
```

```
 */
             'outputFormat' => 'flatfile',
       ),
      ),
```
- i) Creare la cartella che conterrà i metadati e assegnarle i giusti permessi:
	- mkdir /opt/simplesamlphp/metadata/idem-federation
	- chown www-data /opt/simplesamlphp/metadata/idem-federation
- j) Modificare il file **/opt/simplesamlphp/config/config.php** nel seguente modo per indicare di utilizzare il nuovo file di metadata:

```
 'metadata.sources' => array(
  array('type' => 'flatfile'),
  array(
    'type' => 'flatfile', 
    'directory' => 'metadata/idem-federation'
  ),
 ),
```
k) Rimuovere/Rinominare i file:

);

- 1. /opt/simplesamlphp/metadata/saml20-idp-remote.php
- 2. /opt/simplesamlphp/metadata/saml20-sp-remote.php
- 3. /opt/simplesamlphp/metadata/shib13-idp-remote.php
- 4. /opt/simplesamlphp/metadata/shib13-sp-hosted.php
- 5. /opt/simplesamlphp/metadata/shib13-sp-remote.php
- 6. /opt/simplesamlphp/metadata/wsfed-idp-remote.php
- 7. /opt/simplesamlphp/metadata/wsfed-sp-hosted.php
- l) Forzare il download dei metadati accedendo alla scheda "**Federazione**" dal sito SimpleSAMLphp: **https://ssp-idp.domain.it/simplesaml/** e cliccando su "**Metarefresh: fetch metadata**" o attendere 1 giorno.

Modificare il valore di "**memory\_limit**" in **/etc/php5/apache2/php.ini** ad almeno "**256M**" o più se non si è in grado di portare a termine il download e la trasformazione dei metadati.

- 3) Attivare il modulo per il Consenso Informato:
	- touch /opt/simplesamlphp/modules/consent/enable
- 4) Modificare il file **/opt/simplesamlphp/config/config.php** per abilitare il supporto SAML2.0 e SAML<sub>1.x</sub>:

```
'enable.saml20-idp' => true,
 // Settare a false per disabilitare il supporto SAML v1.x
'enable.shib13-idp' => true,
```
- 5) Modificare il file **/opt/simplesamlphp/config/authsources.php** per configurare l'Authentication Module LDAP:
	- a) Rimuovere il commento al Frammento di codice che comincia con "**// Example of a LDAP authentication source.**"
	- b) Rinominare la voce "**example-ldap**" con un valore più significativo per il proprio LDAP (Es.: **org-ldap**)
	- c) Inserire le informazioni richieste per il corretto collegamento con il proprio LDAP:

```
// Es.: 'ldaps://ldap1.domain.it ldaps://ldap2.domain.it' raggiungibili
'hostname' => 'ldap.domain.it',
// Impostare a FALSE se non avete impostato il TLS sul vostro LDAP
'enable_tls' => TRUE,
// Non modificare il valore dello uid se non necessario
'dnpattern' => 'uid=%username%,ou=people,dc=example,dc=org',
```
d) Configurare i metadati dell'IdP editando il file **/opt/simplesamlphp/metadata/saml20-idphosted.php** e il file **/opt/simplesamlphp/metadata/shib13-idp-hosted.php**:

```
$metadata['_DYNAMIC:1__'] = array('host' => ' DEFAULT',
   /* X.509 key and certificate. Relative to the cert directory. 
    * The Key MUST BE in PEM format
    */
    'privatekey' => 'server.pem',
    'certificate' => 'server.crt',
\frac{1}{2}Authentication source to use. Must be one that is configured in
     'config/authsources.php'.
     */
     'auth' => 'org-ldap',
     'scope' => array('domain.it'),
     'userid.attribute' => 'uid',
     'UIInfo' => array(
        'DisplayName' => array(
            'en' => 'English IDP Display Name',
            'it' => 'IDP Display Name in Italiano',
         ),
        'Description' => array(
            'en' => 'Identity Provider for the users of University X',
            'it' => 'Identity Provider per gli utenti dell\' Università X',
        ),
        'InformationURL' => array(
```

```
 'en' => 'https://www.your.organization.it/en/info',
            'it' => 'https://www.your.organization.it/it/info',
        ),
        'PrivacyStatementURL' => array(
            'en' => 'https://www.your.organization.it/en/privacy',
            'it' => 'https://www.your.organization.it/it/privacy',
        ),
       'Logo' \Rightarrow array(
          array(<br><u>'url'</u>
                      \Rightarrow 'https://www.your.organization.it/logo80x60.png',
              'height' => 60,
              'width' => 80,
           ),
           array(
                      = 'https://www.your.organization.it/logo16x16.png',
             'height' => 16,
              'width' => 16,
           ),
        ),
    ),
    'OrganizationName' => array(
 'en' => 'Your Organization Name',
 'it' => 'Il nome della tua organizzazione',
    ),
    'OrganizationDisplayName' => array(
       'en' => 'Your Organization Display Name',
       'it' => 'Il Display Name della tua Organizzazione',
    ),
    'OrganizationURL' => array(
       'en' => 'https://www.your.organization.it/en',
       'it' => 'https://www.your.organization.it/it',
    ),
\frac{1}{2} * Authentication processing filters that will be executed for this IdP
    * Both SAML 1.x and SAML 2.0
 */
    'authproc' => array(
       // Add schacHomeOrganization for domain of entity
      10 \Rightarrow \arctan(x) 'class' => 'core:AttributeAdd',
           'schacHomeOrganization' => 'domain.it',
          'schacHomeOrganizationType' => 
'urn:schac:homeOrganizationType:int:university', 
       ),
       // Add eduPersonPrincipalName
      11 => array (
         'class' => 'core: ScopeAttribute',
           'scopeAttribute' => 'schacHomeOrganization',
          'sourceAttribute' => 'uid',
          'targetAttribute' => 'eduPersonPrincipalName',
       ),
```

```
 //Add eduPersonScopedAffiliation
      12 \Rightarrow \arctan(x) 'class' => 'core:ScopeAttribute',
           'scopeAttribute' => 'eduPersonPrincipalName',
           'sourceAttribute' => 'eduPersonAffiliation',
           'targetAttribute' => 'eduPersonScopedAffiliation',
       ),
       // Adopts language from attribute to use in UI
       30 => 'core:LanguageAdaptor',
       // Consent module is enabled(with no permanent storage, using cookies)
      97 \Rightarrow \arctan(x) 'class' => 'consent:Consent',
 'store' => 'consent:Cookie',
 'focus' => 'yes',
           'checked' => FALSE
       ),
       // Enable this authproc filter to automatically generated eduPersonTargetedID
      98 \Rightarrow \arctan(x) 'class' => 'core:TargetedID',
          'nameId' => TRUE,
          ),
       // If language is set in Consent module it will be added as an attribute
       99 => 'core:LanguageAdaptor',
       // Convert LDAP names to oids.
       100 => array('class' => 'core:AttributeMap', 'name2oid'),
    ),
    'attributes.NameFormat' => 'urn:oasis:names:tc:SAML:2.0:attrname-format:uri',
    'attributeencodings' => array(
                                  'urn:oid:1.3.6.1.4.1.5923.1.1.1.10' => 'raw', 
), the contract of the contract of \mathcal{L}_1
```
6) Completare i file **/opt/simplesamlphp/attributemap/name2oid.php** con gli OID mancanti per riconoscere i nuovi attributi:

'schacHomeOrganizationType' => '1.3.6.1.4.1.25178.1.2.10',

);

- 7) Aggiungere la traduzione per lo schacHomeOrganizationType da mostrare nella pagina del Consenso Informato:
	- a) Modificare il file **/opt/simplesamlphp/dictionaries/attributes.definition.json** inserendo in coda questo:

```
 "attribute_schachomeorganizationtype":{
     "en": "Home Organization Type"
 }
```
...

b) Modificare il file **/opt/simplesamlphp/dictionaries/attributes.translation.json** inserendo in coda questo:

```
 "attribute_schachomeorganizationtype":{
    "it": "Tipo di Organizzazione"
 },
```
**NOTA BENE:** Anche una virgola di troppo fa fallire la traduzione, quindi, prestare molta attenzione.

- 8) Configurazione dell'Attribute Release Policy attraverso il modulo sviluppato da Riccardo Valzorio:
	- a) Importare e attivare il modulo "**simplesaml-attributepolicy**" in SimpleSAMLphp: • cd /opt/simplesamlphp/
		- git clone<https://github.com/RikV/simplesaml-attributepolicy.git>
		- cd /opt/simplesamlphp/modules
		- ln -s /opt/simplesamlphp/simplesaml-attributepolicy/attributepolicy/ .
		- touch /opt/simplesamlphp/modules/attributepolicy/enable
	- b) Copiare il template del file di configurazione del modulo: • cd /opt/simplesamlphp/config
		- cp /opt/simplesamlphp/modules/attributepolicy/configtemplate/module\_attributepolicy.php **.**
	- c) Prelevare il '*module\_attributepolicy\_test.php.txt'* della Federazione IDEM di Test, rinominarlo in '**module\_attributepolicy.php**' e inserirlo in **/opt/simplesamlphp/config/:**

```
wget https://www.idem.garr.it/documenti/doc_download/355-module-
attributepolicy-test-php -O module_attributepolicy.php
```
d) Modificare i file **/opt/simplesamlphp/metadata/saml20-idp-hosted.php** e **/opt/simplesamlphp/metadata/shib13-idp-hosted.php** inserendo, sotto la voce "**authproc**", la linea seguente:

```
 ...
```

```
 40 => 'attributepolicy:AttributePolicy',
```
...

e) Modificare la riga 195 il file "**/opt/simplesamlphp/vendor/simplesamlphp/saml2/src/SAML2/XML/md/EntityDescript or.php**"

come segue per avere l'encoding ottimale sui metadati generati:

```
$doc = new DOMDocument('1.0','utf-8');
```
- f) Registrare i propri Metadati, raggiungibili alla URL: **https://ssp-idp.domain.it/simplesaml/module.php/core/frontpage\_federation.php** premendo su "**Mostra Metadati**" del vostro SSP IDP, sull' IDEM Entity Registry: [https://registry.idem.garr.it](https://registry.idem.garr.it/)
- g) In caso di problemi contattare l' [idem-help@garr.it](mailto:idem-help@garr.it)

# **8 Approfondimenti**

### **8.1 Esempio di "module\_attributepolicy.php"**

```
<?php
/* 
 * AttributePolicy configuration file. 
 * 
  Define the attributes to release:
  - by default
  - by EntityID
 * - by a regular expression based on EntityID
 * 
 */
$config = array( // Default Attribute Policy that release ePTID and ePSA to all SP
    'default' => array('eduPersonTargetedID', 'eduPersonScopedAffiliation'),
    // Attribute Policy for shib-sp.example.com
    'https://shib-sp.example.com/shibboleth' => array(
       'givenName',
 'sn',
 'cn',
       'mail',
       'eduPersonPrincipalName',
       'eduPersonScopedAffiliation'
    ),
    // Attribute Policy for ssp-sp.example.com
    'https://ssp-
sp.example.com/simplesaml/module.php/saml/sp/metadata.php/ssp-sp' => array(
       'givenName',
       'sn',
      'mail'
       'telephoneNumber',
       'eduPersonPrincipalName',
    ),
);
```
#### **8.2 Aggiornare SimpleSAMLphp alla versione successiva**

- 1. Prelevare la nuova versione di SimpleSAMLphp ed estrarla nella directory **/opt:**
	- cd /opt ; wget https://simplesamlphp.org/res/downloads/simplesamlphp-XX.YY.ZZ.tar.gz ; tar xzvf simplesamlphp-XX.YY.ZZ.tar.gz

(verificare cosa è necessario avere dal sito di SimpleSAMLphp)

- 2. Rimuovere le cartelle "**config**" e "**metadata**" presenti nella nuova versione:
	- cd /opt/simplesamlphp-XX.YY.ZZ/ ; rm -rf config metadata
- 3. Copiare i vecchi file di configurazione dalla vecchia versione alla nuova:
	- cd /opt/simplesamlphp-XX.YY.ZZ
	- cp -rv /opt/simplesamlphp/config config
	- cp -rv /opt/simplesamlphp/metadata metadata
- 4. Copiare il certificato e la chiave dalla versione precedente a quella nuova:
	- cp -Rf /opt/simplesamlphp/cert /opt/simplesamlphp-XX.YY.ZZ/
- 5. Controllare se sono state apportate differenze al nuovo **config.php**:
	- diff /opt/simplesamlphp/config-templates/config.php /opt/simplesamlphp-1.12.0/config-templates/config.php
- 6. Sostituire la vecchia versione con la nuova:
	- cd /opt
	- mv simplesamlphp simplesamlphp-OLD
	- mv simplesamlphp-XX.YY.ZZ simplesamlphp
- 7. Permettere ad Apache2 di scrivere sul file di LOG di SimpleSAMLphp e sui metadati:
	- chown www-data /opt/simplesamlphp/log
	- chown www-data /opt/simplesamlphp/metadata/idem-federation
- 8. Copiare/Abilitare i moduli aggiuntivi inseriti nella vecchia versione:
	- cd /opt/simplesamlphp
	- cp -rf /opt/simplesamlphp-OLD/simplesaml-attributepolicy **.**
	- cd /opt/simplesamlphp/modules
	- ln -s /opt/simplesamlphp/simplesaml-attributepolicy/attributepolicy/
	- touch cron/enable
	- touch metarefresh/enable
- 9. Modificare il file

"**/opt/simplesamlphp/vendor/simplesamlphp/saml2/src/SAML2/XML/md/EntityDescriptor.php**" come segue per avere un encoding ottimale sui metadati generati:

\$doc = new DOMDocument(**'1.0','utf-8'**);